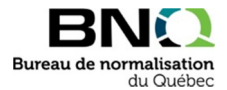

## Instructions détaillées pour télécharger un document en consultation publique

- 1. Allez au numéro du document que vous désirez commenter. (attention : « Langue » = français ou anglais)
- 2. Cliquez sur le panier.

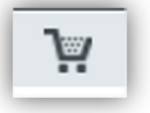

3. Une fois que vous avez mis dans votre panier le ou les documents désirés, consultez votre panier en cliquant sur le panier dans le haut de la page Web.

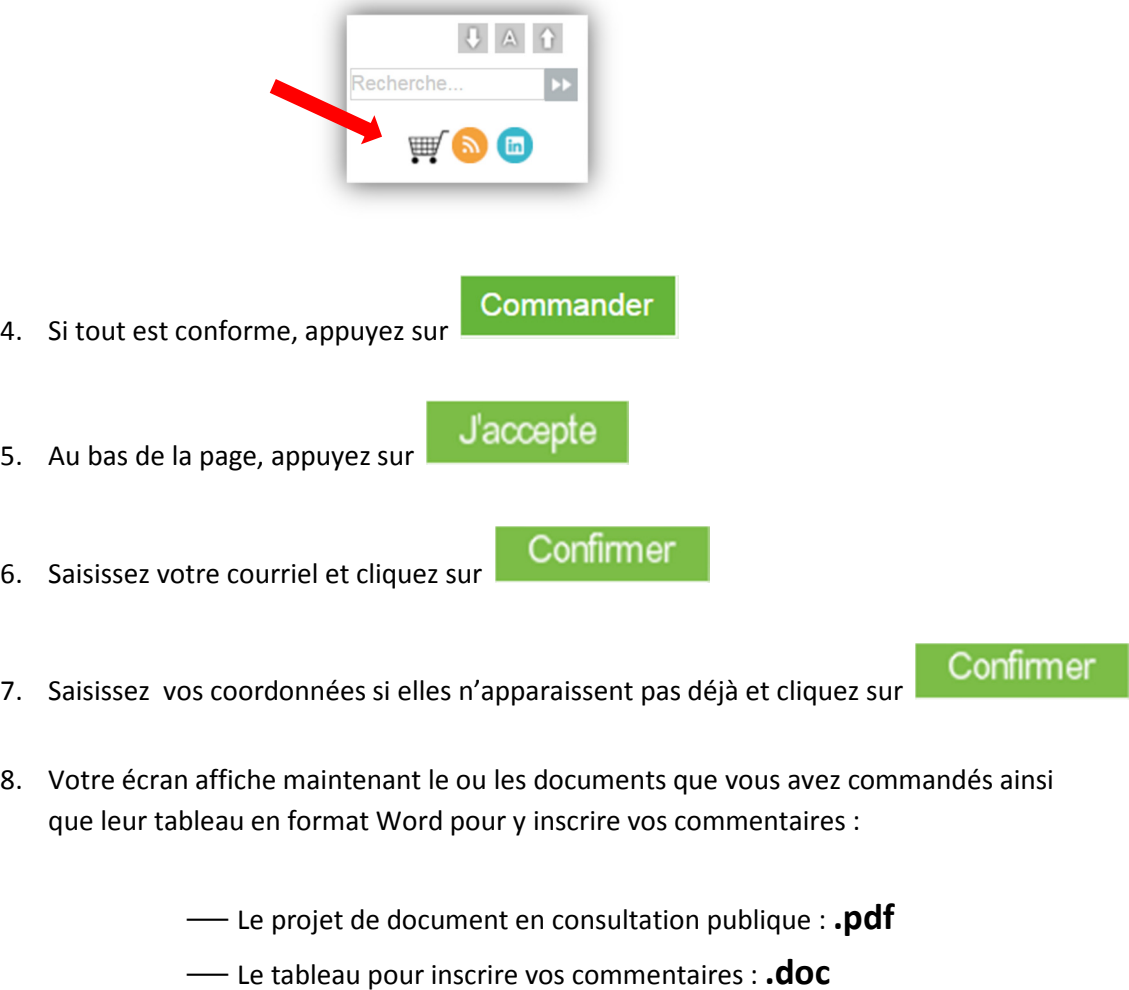

*Au besoin, communiquez avec le Service à la clientèle. Téléphone : 418 652-2238, poste 2437*, *ou 1 800 386-5114, poste 2437 Courriel : bnqinfo@bnq.qc.ca*